## Instructions on how to film a video within the size limit:

To film a video within the size limit (30MB), Zoom is recommended.

1. Open Zoom and click "New Meeting" to launch a meeting as a host.

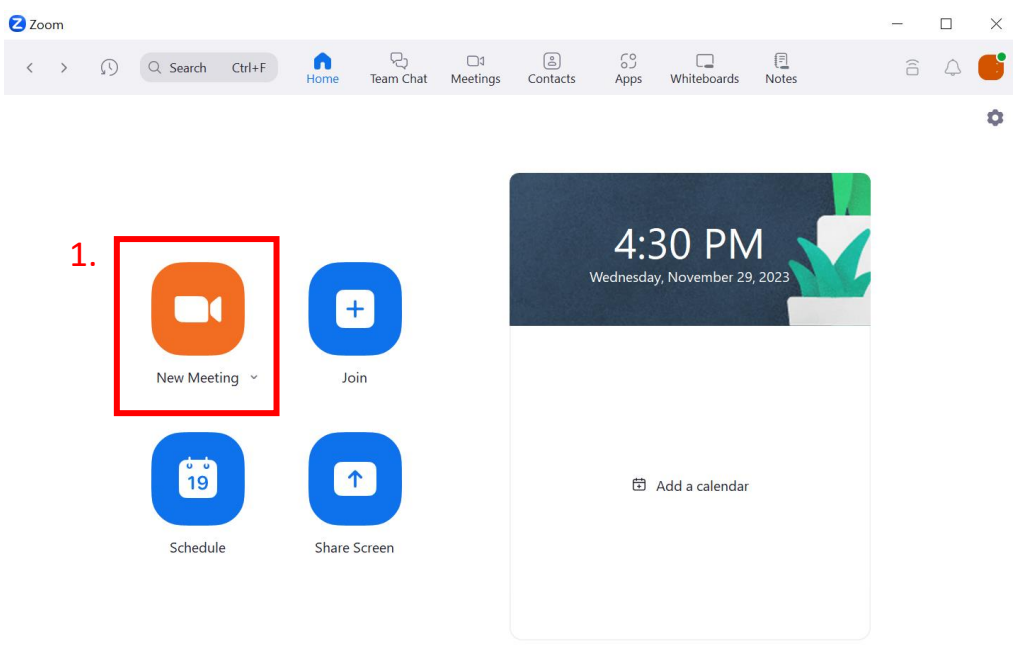

2. Click "Record" to start recording.

(Please ensure that you have enable the recording function on both Zoom and your device.)

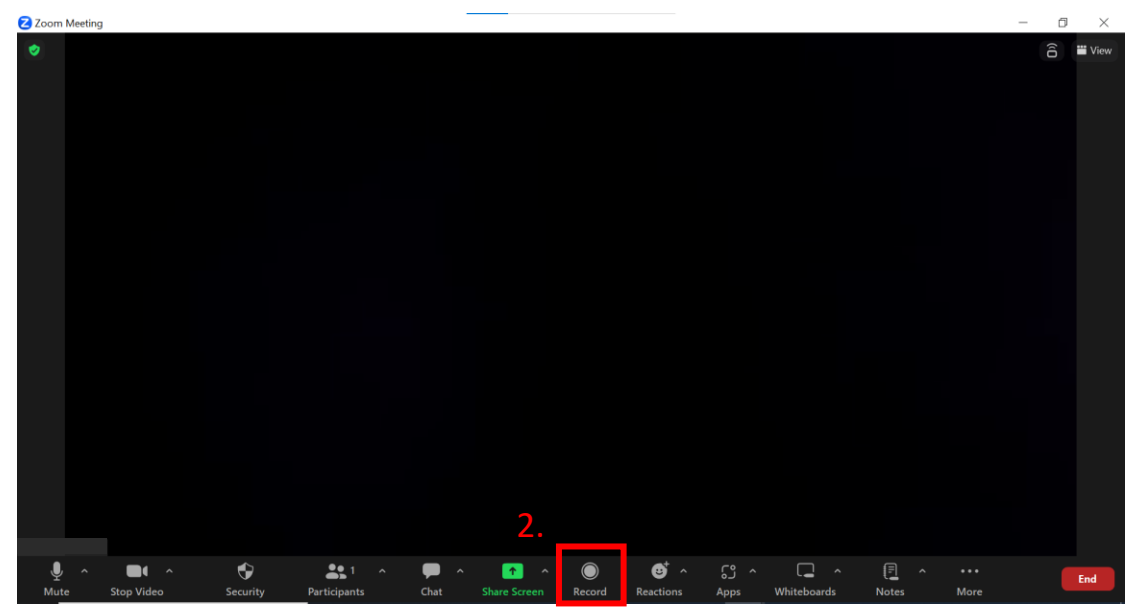

3. Start recording when you see the recording tool bar pops up.

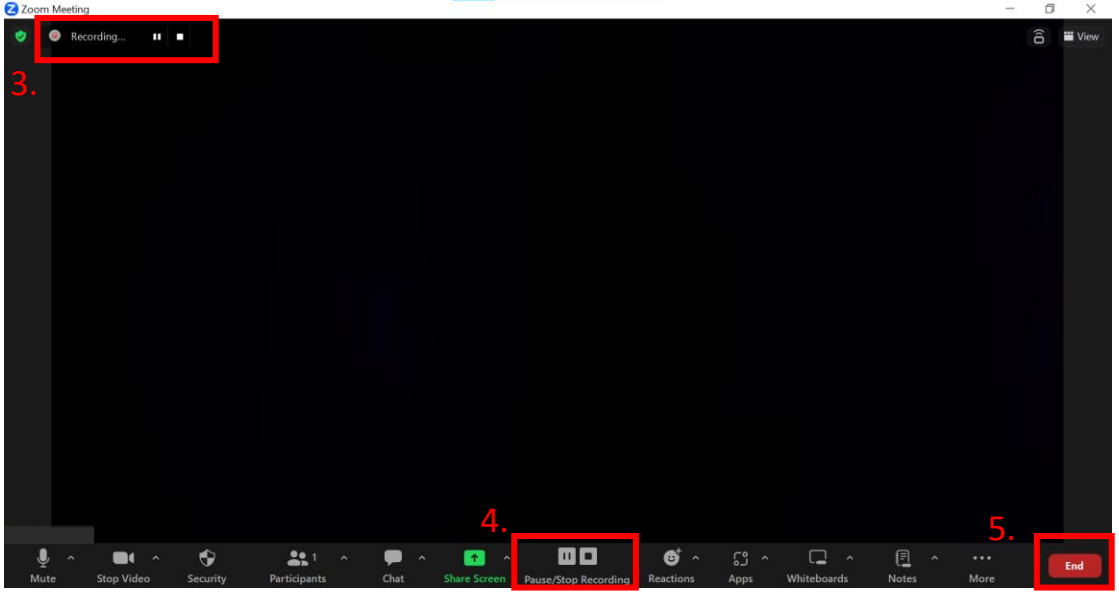

4. Click "Pause/Stop recording" when you have finished recording.

5. Click "End" to end the meeting.

6. After you end the meeting, the "convert meeting recording" prompt will pop up. Your video will only be successfully recorded if you see this prompt.

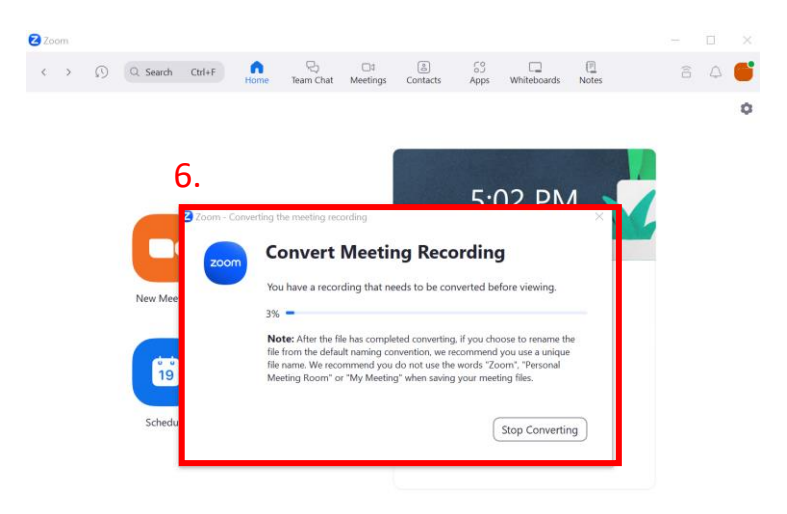

7. You can check where the file is being saved at settings.

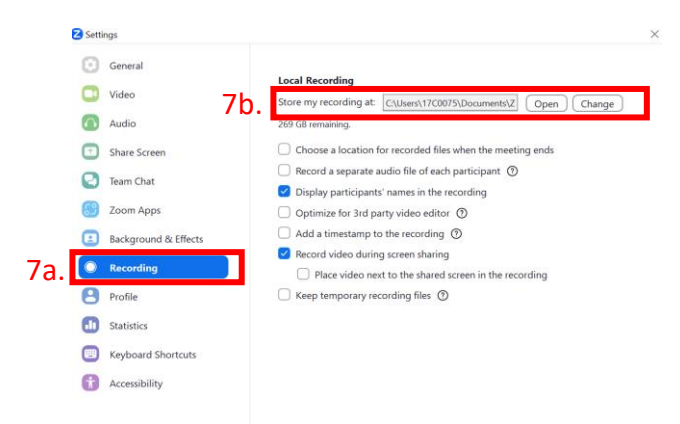